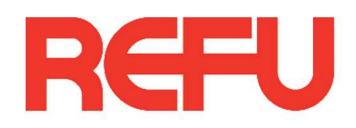

# Kurzanleitung REFUsol 20 K-2T "neu" im Austausch gegen REFUsol 20 K "Vorgängerserie"

# Inhalt

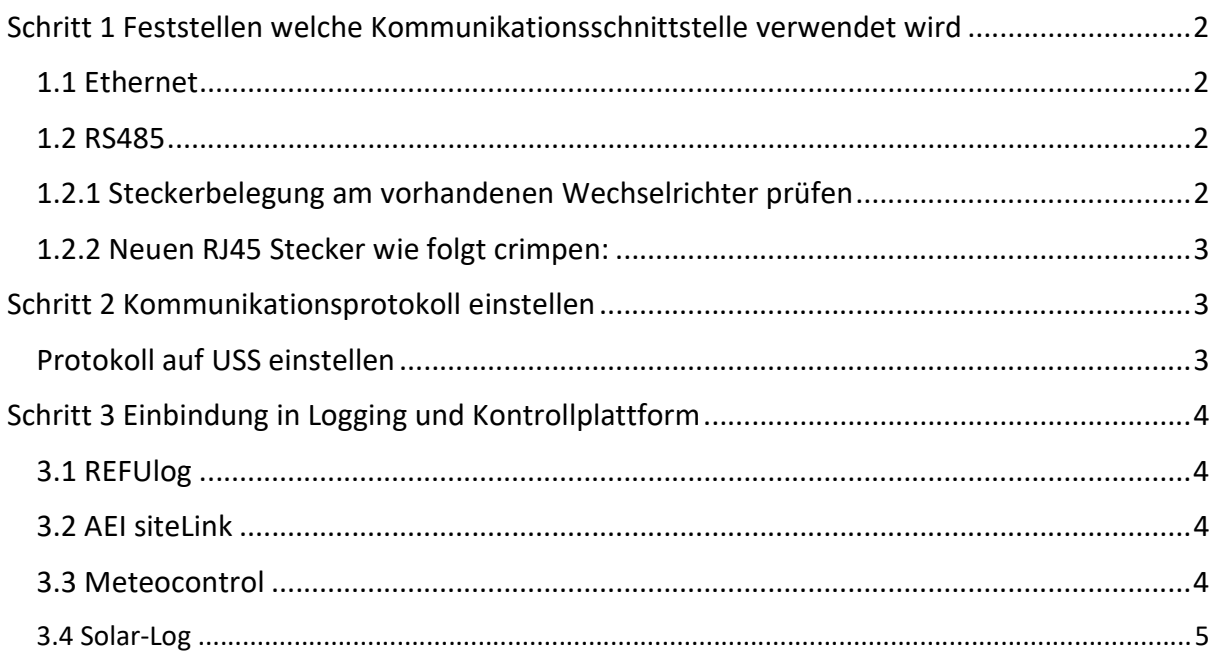

# Schritt 1: Feststellen welche Kommunikationsschnittstelle verwendet wird

Überprüfen Sie über welche Kommunikationsschnittstelle Ethernet oder RS485 der Wechselrichter mit der Parksteuerung kommuniziert.

## 1.1 Ethernet

Ist das alte Gerät per Ethernet am Parkmonitoring angeschlossen, kann das bisherige Ethernet Kabel am Ethernetstick des neuen Gerätes angeschlossen werden. Der Stick muss wie im Handbuch angeschlossen werden und ist im Lieferumfang enthalten.

Achtung: Das Ethernet Kabel (RJ45-Stecker) darf nicht am RS485 Eingang eingesteckt werden sondern muss an den Stick angeschlossen werden!

Schritt 2 kann übersprungen werden bitte mit Schritt 3 fortfahren

## 1.2 RS485

Kommuniziert das alte Gerät über RS485 muss der Kommunikationsstecker RS485 anpasst werden

#### 1.2.1 Steckerbelegung am vorhandenen Wechselrichter prüfen

Identifizieren Sie RS485+ und RS485-  $\rightarrow$  diese müssen am neuen RJ45 angeschlossen werden

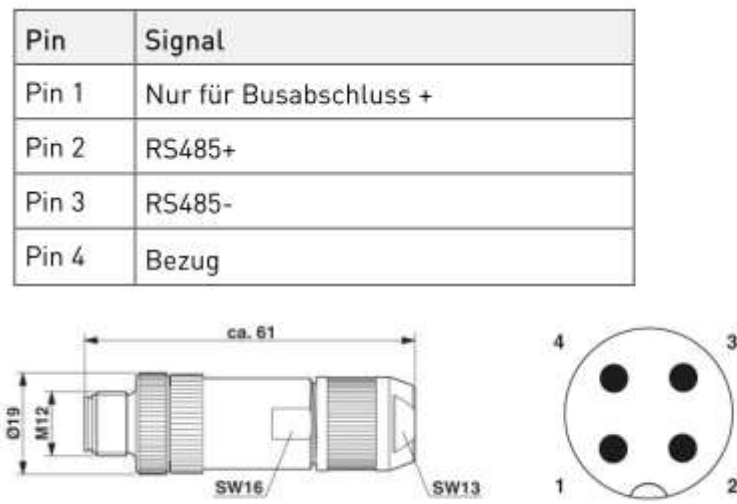

Bild 19: Stecker M12 x 1 gerade, geschirmt; Polbild Stecker M12, 4-polig, A-kodiert, Ansicht Stiftseite.

## 1.2.2 Neuen RJ45 Stecker wie folgt crimpen:

Achtung: Auf die richtige PIN-Nummerierung achten!

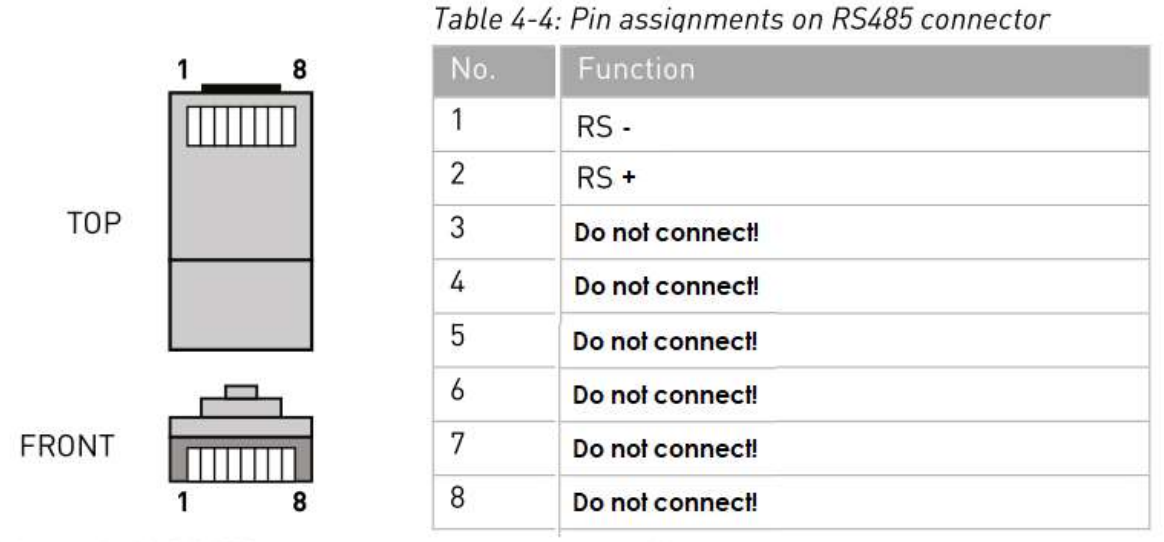

Figure 4-16: RS485 connecting communication cables

# Schritt 2 Kommunikationsprotokoll einstellen

## Protokoll auf USS einstellen

Wird die Kommunikation an ein "älteres Monitoring Portal" geschalten, dann muss im Menü in der Protokollsprache auch USS ausgewählt werden.

Dies geht wie folgt:

Im Menüpunkt "1. Einst. Eing."

- In den Unterpunkt "25. Protokoll" gehen
- $\rightarrow$  Passwort eingeben: 0001
- → Dort dann USS 57600 auswählen

# Schritt 3 Einbindung in Logging und Kontrollplattform

Springen Sie direkt zum Unterpunkt der Plattform, die Sie für Ihre Anlage nutzten

## 3.1 REFUlog

Egal ob Sie Ethernet oder RS485 nutzen, müssen Sie nur den RJ45 Stecker an die richtige Schnittstelle wie oben beschrieben einstecken und fertig!

## 3.2 AEI siteLink

Wenn Sie AEI siteLink nutzen müssen Sie den RJ45 Stecker an die entsprechende Schnittstelle einstecken und die Seriennummer des Gerätes sowie die Seriennummer des Ethernetsticks an REFU Elektronik mittgeteilt werden, damit die Weiterleitung der Daten nach AEI siteLink veranlasst werden kann.

#### 3.3 Meteocontrol

Hier die für Ihre Kunden wichtigen Links/Dokumente mit Blick auf die unterschiedlichen Datenlogger-Generationen bei meteocontrol.

## Alte/abgekündigte Geräte

#### à blue'log X-1000 / X-3000 / X-6000

Auf die abgekündigte Serie, die von meteocontrol seit einigen Jahren nicht mehr unterstützt wird, kann kein neuer Wechselrichter eingebunden werden

#### Wichtige Zusatz-Info:

Grundsätzlich besteht die Möglichkeit die Software der alten blue'log-Geräte zu tauschen. D.h ein blue'Log mit alter/abgekündigter Software kann zu einem blue'Log XM /XC upgegraded werden.

#### Aktuelle Datenloggergeneration à blue'Log XM / XC

Für die aktuelle Generation kann sich der Kunde auf der "Compatibility list" einen Überblick verschaffen, welche Gerät bereits angebunden d.h. kompatibel sind.

Das Dokument ist für alle Kunden via dem meteocontrol-Downloadbereich zugänglich.

https://www.meteocontrol.com/fileadmin/Daten/Dokumente/DE/1\_Photovoltaik\_ Monitoring/1\_Produkte/blue\_Log\_XM\_XC/Compatibility\_list\_blueLog\_XM\_XC.pdf

#### Wichtige Zusatz-Info:

VORAB im Menü-unter Menü-Punkt 1 auf Unterpunkt 25 gehen und dort für eine meteoControl Anbindung die Option "USS 57600E" auswählen (Feld darf nicht auf "modbus 9600N" stehen).

Des Weiteren finden Sie hier die Kontaktdaten der Kollegen aus dem metecontrolSupport: https://www.meteocontrol.com/service/support-faq

#### 3.4 Solar-Log

#### Wichtige Zusatz-Info:

VORAB im Menü-unter Menü-Punkt 1 auf Unterpunkt 25 gehen und dort für eine Solar-Log Anbindung die Option "USS 57600E" auswählen (Feld darf nicht auf "modbus 9600N" stehen).

Wenn diese Einstellung erfolgt ist, funktioniert der REFUsol 20K-2T auf der "früheren und neueren Version der Solar-Log Serien

Weitere Kontakt-Info finden Sie unter www.solar-log.com

Für weitere Fragen sehen Sie in der Montageanleituing nach oder kontakieren den REFU Service.